# **CD-2** Bedienungsanleitung

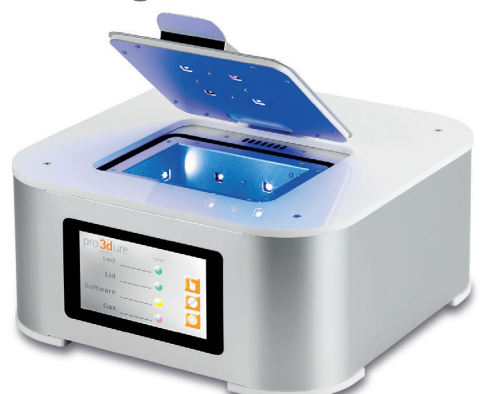

## **1. Allgemein**

Die **CD-2** ist ein Lichtpolymerisationsgerät für lichthärtende Harze. Das Gerät ist mit zwei unterschiedlichen Wellenlängen (365 nm und 405 nm) ausgestattet. Die Aushärtekammer wird mit Stickstoff geflutet, um gedruckte Objekte vor Sauerstoff zu schützen und die Bildung einer Dispersionsschicht während des Lichthärtevorgangs zu vermeiden.

### **2. Sicherheitshinweise**

**Achtung!** Bitte lesen Sie sich diese Hinweise vor Anschluss und Bedienung des Gerätes sorgfältig durch. Funktionssicherheit und ordnungsgemäße Funktion des Gerätes sind nur bei Beachtung dieser Hinweise gewährleistet.

- **1.** Die **CD-2** wird mit hochenergetischen UV/LED-Quellen betrieben, die eine ernst zu nehmende Gefahr für die Gesundheit, insbesondere für die Augen und die Haut, darstellen können. Vermeiden Sie daher unbedingt die direkte oder indirekte Strahlenexposition, auch für kurze Zeitspannen.
- **2.** Die **CD-2** verfügt über eine UV/LED-Abschaltautomatik für den Fall des unbeabsichtigten Öffnens des Deckels. Dennoch sollte der Deckel während des Trocknungsprogramms nicht geöffnet werden. Halten Sie das Programm an oder stoppen Sie es, falls Sie den Deckel dennoch öffnen möchten.
- **3.** Die Sicherheitssysteme der **CD-2** sind als Nothilfen gedacht: Unterlassen Sie jegliche Manipulation am Gerät selbst oder an einem Teil des Gerätes. Dies gilt besonders für das Kontrollsystem der Deckelverriegelung. Sollte das System nicht ordnungsgemäß funktionieren oder die LEDs irrtümlicherweise bei geöffnetem Deckel eingeschaltet worden sein, entfernen Sie unverzüglich das Netzkabel vom Netz und kontaktieren Sie einen Servicetechniker.
- **4.** Die **CD-2** wird mit einer Spannung von 230 V betrieben. Unterlassen Sie jegliche Manipulation an einem beliebigen Teil des Gerätes, um die Gefahr eines elektrischen Schocks auszuschließen. Kontaktieren Sie bei nicht ordnungsgemäßer Funktion umgehend einen qualifizierten Servicetechniker.
- **5.** Die **CD-2** ist mit einer Touch-Screen-Oberfläche ausgestattet und verwendet keine mechanischen Befehle oder Tasten. Somit bleibt das Gerät auch dann am Netzwerk, wenn es keine Strahlung aussendet. Trennen Sie daher das Netzkabel vom Gerät, wenn es für längere Zeit nicht benutzt wird und vor allem wenn es unbeaufsichtigt ist.
- **6.** Die **CD-2** nutzt LED-Strahlungsquellen zur Beschleunigung des Trocknungsvorgangs der Harze.  **7.** Die **CD-2** nutzt LED-Strahlungsquellen und Stickstoffgas für das Aushärten der Harze. Betreiben Sie das Gerät nicht unbeaufsichtigt.
- **8.** Das Aushärten der Harze erzeugt Hitze, insbesondere wenn größere Mengen gleichzeitig ausgehärtet werden. Lassen Sie das Gerät nie unbeaufsichtigt.
- **9.** Die Harze können während des Trocknungsprozesses Dämpfe flüchtiger Substanzen erzeugen, die gesundheitsschädlich sein können. Platzieren und betreiben Sie das Gerät daher nur an einem gut belüfteten Ort.
- **10.** Der Ventilator an der Geräteunterseite dient der Kontrolle der Gerätetemperatur durch verschiedene Lufteinlässe an verschiedenen Stellen des Gerätes. Achten Sie darauf, diese Zuleitungen, ihre Öffnungen nach außen und den Ventilator selbst nicht zu blockieren, um Beschädigungen am Gerät zu vermeiden.
- **11.** Die **CD-2** ist ausschließlich für den professionellen Einsatz bestimmt. Stellen Sie sicher, dass das Gerät nur für qualifiziertes Personal zugänglich ist und nur im Einklang mit den hier beschriebenen Regeln an einem sicheren Ort aufgestellt wird. Von Kindern fernhalten.
- **12.** Halten Sie die **CD-2** von Hitzequellen, entzündlichen Materialien und Flüssigkeiten fern, da sie ein Sicherheitsrisiko darstellen können. Das Gerät darf nicht mit Wasser in Berührung kommen und sollte ausschließlich mit einem trockenen Tuch gereinigt werden.
- **13.** Schließen Sie die **CD-2** mit maximal 1,5 bar Druck an die Stickstoffzufuhr an. Der Arbeitsdruck am Druckreduzierventil der **CD-2** ist ab Werk auf 1,8 bar eingestellt.
- **14.** Öffnen Sie die Stickstoffzufuhr erst, nachdem Sie die **CD-2** eingeschaltet haben und der Anfangsbildschirm geladen wurde. Schließen Sie die Stickstoffflasche nach Gebrauch wieder.

### **3. Allgemeine Inbetriebnahme**

Ein Netzkabel und ein Regal zum Platzieren der gedruckten Objekte in der Aushärtekammer sind im Lieferumfang enthalten. Der für den Aushärteprozess notwendige Stickstoff ist nicht enthalten: Benutzen Sie dafür idealerweise eine Gasflasche mit angeschlossenem Druckreduzierventil (0-10 bar). Die Gaszufuhr sollte auf ca. 1,5 bar eingestellt werden. Für den Anschluss an die **CD-2** benötigen Sie außerdem eine 6 mm Zuleitung. Achten Sie darauf, einen geeigneten Anschluss zu Ihrem Druckreduzierventil zu verwenden. Das andere Ende der Zuleitung kann direkt mit dem rückseitigen Anschluss der **CD-2** verbunden werden.

# idea to product.

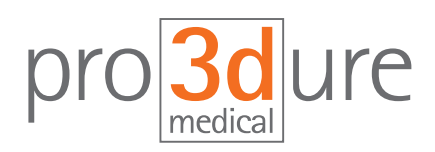

pro3dure medical GmbH

Am Burgberg 13 D - 58642 Iserlohn Tel. +49 (0)2374 920050-0 Fax +49 (0)2374 920050-50 info@pro3dure.com www.pro3dure.com

> **Dual-Wellenlänge:**  365-405 nm

405 x 210 x 430 mm

**Nachhärteeinheit Technische Daten:**

 **Lichtquelle:**  UV-LED

**CD-2**

**Maße:** 

- **Leistung:**  100-240 VAC 50/60 Hz
- **Gewicht:**  10 kg
- **UV-Kammer:**  167 x 115 x 105 mm
- **Software:**  Linux OS
- **Netzwerk Kompatibilität:**  Wifi
- **Sensor:**  Gas-Druck, UV-Sensor
- **Arbeitsdruck:**  1,8 bar
- Touchpanel: 7"

#### **Bestellinformationen:**

**Art.-Nr.:**  U2020010

## **CD-2** Bedienungsanleitung

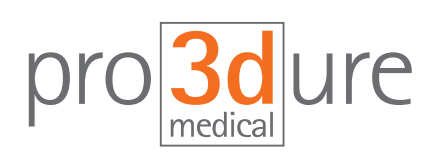

### **4. Bedienung**

#### **Touch screen: Hauptbildschirm**

Der Hauptbildschirm zeigt den jeweiligen Status der Gerätekomponenten an: **Grün** steht für volle Funktionalität, **Rot** gibt eine Fehlermeldung an. Bitte kontaktieren Sie uns, wenn eine rote Fehlermeldung für einen längeren Zeitraum bestehen bleibt. Die Anzeige für den Deckel ändert sich, wenn der Deckel geöffnet oder geschlossen wird.

Die drei Tasten auf der rechten Seite des Hauptbildschirms ermöglichen die manuelle Bedienung (Hand-Symbol), die Aktivierung voreingestellter Programme (CD-Symbol), und den Zugang zu den Einstellungen (Zahnrad-Symbol).

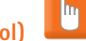

**Manuelle Bedienung (Hand-Symbol)** Dieses Menüfenster gibt einen Überblick über die aktuellen Einstellungen für die manuelle Bedienung:

**Pregas time** gibt den Zeitraum an, der benötigt wird, um den Sauerstoff vor Einschalten der LEDs durch Flutung mit Stickstoff aus der Aushärtekammer zu verdrängen.

**Irradiation time** bezeichnet die Dauer des Lichthärtevorgangs und die Dauer der Einschaltzeit der LEDs.

**Ramp** ist eine spezielle Funktion zur Aushärtung von Objekten durch Kontrolle der anfänglichen Lichtintensität.

**Gas (irradiation)** bezeichnet die Zeit der Flutung mit Stickstoff in der Aushärtekammer bei eingeschalteten LEDs.

Das **Hand-Symbol** aktiviert die Einstellungen für die manuelle Bedienung. Das Betätigen des **Kreis-Symbols** startet den Lichthärteprozess im Rahmen der Einstellungen aus dem Übersichtsmenü. Wenn Sie "Save **manual program"** berühren, können diese Einstellungen als individuelles Programm gespeichert werden und später über das CD-Symbol wieder abgerufen werden. Das **Haus-Symbol** führt Sie zum Hauptmenü zurück. Um das Programm einzurichten, berühren Sie das **Hand-Symbol**.

Die Menüs für **"Pregas time"**, **"Irradiation"** und **"Gas (irradation)"** sehen ähnlich aus. Sie können die Zeit jeweils durch das Drücken der **+/- Tasten**  verlängern bzw. verkürzen, wobei die Ziffern links des Doppelpunktes die Minuten und die Ziffern rechts des Doppelpunktes die Sekunden darstellen.

Die Rampenfunktion beinhaltet ein Aushärtungsprogramm mit einer Variationskurve der Nennleistung. Hierzu geben Sie die Zeit mit der gewünschten Eingangs-UV-Strahlung ein sowie den Zeitraum, in dem die UV-Leistung auf die gewünschte UV-Endstrahlung erhöht werden soll. Das Gerät erhöht daraufhin während der zweiten Zeitperiode die UV-Leistung linear bis zum Erreichen der UV-Endleistung.

**Achtung:** Die Summe aller eingegebenen Teilzeitphasen im Rahmen der Rampenfunktion muss dabei kleiner oder gleich der eingestellten Bestrahlungsdauer sein.

Berühren Sie das **Haus-Symbol** um zur Auswahl für die manuelle Bedienung zurückzukehren.

Durch Berühren des **CD-Symbol** werden Ihre individuellen Programmeinstellungen für späteren Zugriff im Gerät gespeichert.

# idea to product.

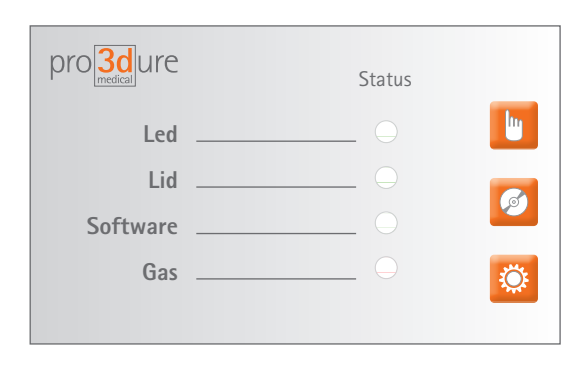

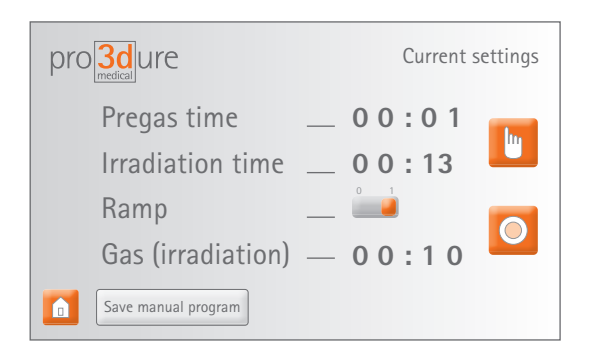

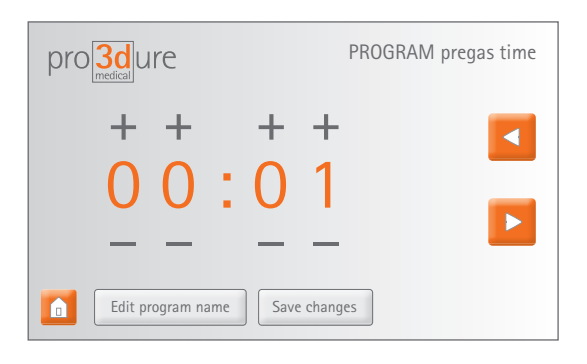

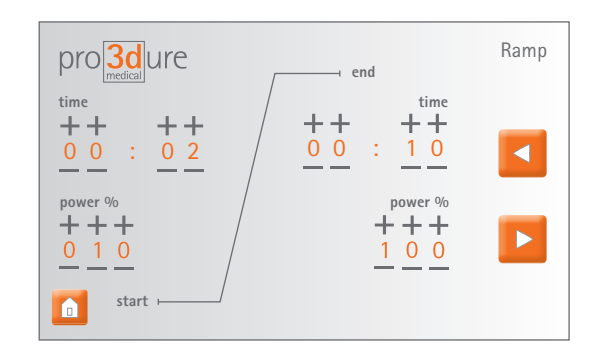

# **CD-2** Bedienungsanleitung

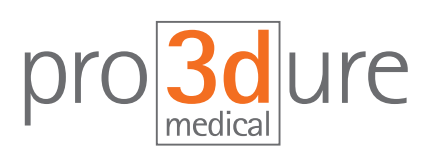

#### **Voreingestellte, gespeicherte Programme (CD-Symbol)**

Sie können häufiger genutzte Einstellungen als individuelle Programme speichern. Berühren Sie hierzu das **CD-Symbol** und wählen Sie das gewünschte Programm aus. Das **Kreis-Smbol** startet das Aushärten des betreffenden Objektes.

#### **Einstellungen (Zahnrad-Symbol)**

 $\mathbf{Q}$ 

Durch Berührung des **Zahnrad-Symbols** im Hauptmenü gelangen Sie in das Einstellungsmenü. Dieses Menü sollte jedoch nur in Absprache mit einem pro3dure Servicetechniker benutzt werden.

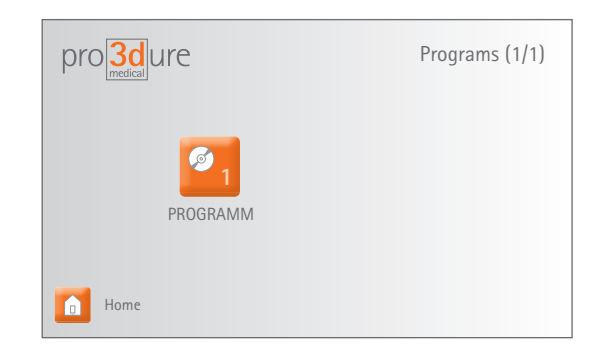

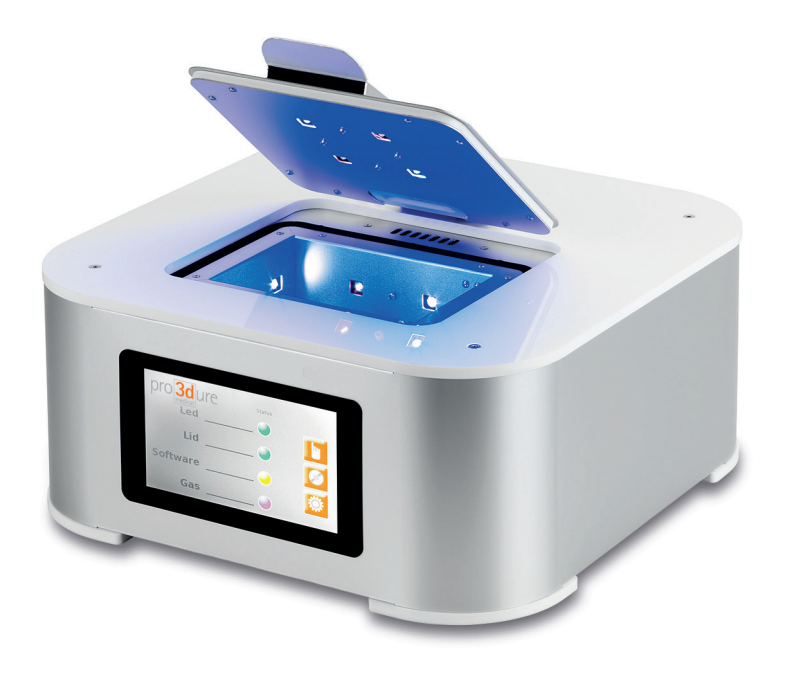

# idea to product.